## *ArI Professional Image* **Board**

*di Francesco Petroni*

I Personal Computer deve buona parte della sua popolarità al fatto di essere una macchina aperta, adatta<br>
sia ad usi tradizionali in Informatica, e *Personal l Computer deve buona parte della sua popolarità al fatto di essere una macchina aperta, adatta non esclusivamente in quella di tipo personale, che ad usi inno* va *tivi, attraverso periferiche di collegamento, in entrata* o *in uscita, con qualsiasi apparecchiatura che abbia un minimo di componenti elettronici* o *elettromeccanici. Il collegamento può awenire tramite le interfacce standard, di cui la macchina* è *sempre dotata, come le parallele* e *le seriali,* o, *per le applicazioni più pesanti, tramite schede specifiche, progettate* e *realizzate dai vari costruttori proprio per far funzionare i loro prodotti.*

*Tra le varie applicazioni risultano particolarmente diffuse quelle inerenti l'uso della grafica, un tempo ((optional)) nei Personal Computer di classe 18M, oggi dotazione di serie* e *strumento di lavoro indispensabile in qualsiasi* Pc.

*Uno degli utilizzi emergenti, nel campo della grafica,* è *quello legato alla possibilità di ((digitalizzare)) immagini provenienti dal mondo reale.*

*Questa problematica presenta numerosi aspetti, alcuni dei quali ampiamente*  $r$ *isolti, come quello di «digitalizzare» l'immagine, che può essere eseguita in numerosi modi* e *con numerosi tipi di hardware, altri in via di soluzione, come quello legato alla necessità di ((imma-* *gazzinare)) molte immagini per costruirne un archivio con migliaia di «pezzi»*.

*Questo secondo aspetto comporta due differenti tipologie di soluzione, quella di aumentare la capacità di immagazzinamento dei supporti di memoria di massa (la tendenza* è *evidentemente quella di ricorrere* a *tecniche CD* o *WORM),* o *quella di ridurre, con degli algoritmi specifici di compressione, la dimensione del file con l'immagine.*

*Proprio nello scorso numero casualmente abbiamo trattato l'argomento Formati Grafici, molto attinente con la prova della scheda PI8 (Professional Image 80ard),* a *cui quindi rimandiamo i più interessati.*

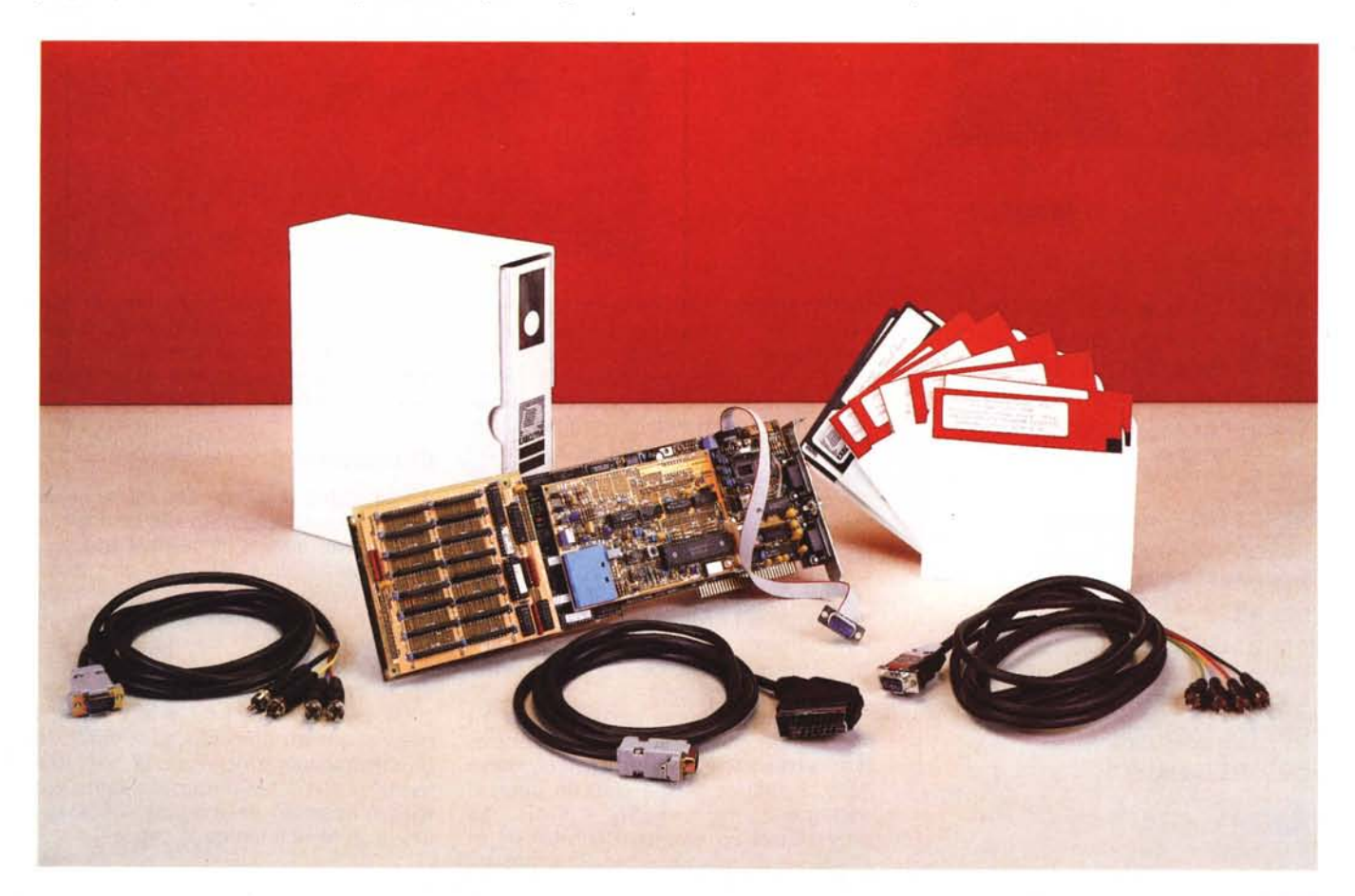

#### *L'hardware PIB*

La Professional Image Board della ATronics International Inc. e distribuita dalla Executive di Lecco, viene prodotta in due tipi, quello normale, che limita la definizione a 512 per 256 pixel, e quello Plus che arriva a 512 per 512. La differenza esteriore fondamentale tra le due è costituita dalla scheda aggiuntiva che comprende la necessaria espansione RAM (fig. 1).

Il numero di colori visualizzabili contemporaneamente, e infatti come vedremo è indispensabile disporre di un monitor analogico, è di 32.767 (due alla quindicesima). Facendo un po' di calcoli si arriva ad un fabbisogno di memoria di 256 kbyte a schermata.

Come vedremo è possibile memorizzare la schermata a tale definizione e con tale numero di colori, e quindi producendo file con tale occupazione, ma l'immagine memorizzata si può rivedere solo con un hardware e un software di analoghe prestazioni.

Oppure l'immagine si può memorizzare in formati standard, fondamentalmente riducendo il numero di colori a 16, e consentendo l'utilizzo delle immagini così ottenute su un PC con qualsiasi configurazione hardware, in particolare EGA e VGA.

#### *L'installazione*

Sono possibili più schemi di installazione, il più semplice dei quali è quello mostrato in figura 2, che prevede una scheda EGA. che va collegata alla PIB. Da questa partono i collegamenti con il monitor, che deve esser necessariamente analogico (abbiamo collegato un Multisync). e con la telecamera.

Abbiamo poi collegato in entrata un normalissimo videoregistratore Sony Handycam, con il quale abbiamo anche potuto verificare l'utilizzabilità della PIB, che produce a video 50 immagini al secondo e con immagini videoregistrate... in qualsiasi situazione.

Altri schemi di collegamento, più professionali, prevedono l'utilizzo di due monitor. Da uno qualsiasi dei vari applicativi utilizzati è possibile la regolazione, via software, delle modalità di ripresa. Si può regolare la luminosità, correggendo in pratica l'illuminazione dell'ambiente dove awiene la ripresa, il colore, con un range che va dal bianco/nero al colore molto acceso, il contrasto e la saturazione del colore. L'effetto è controllabile contemporaneamente sul monitor.

#### *L. 173.000 L. 468.000 L. 397.000 L. 675.000 L. 1.200.000* **Produttore:** A *Tronics International Inc. - USA.* **Prezzi** *(IV*A *inclusa): Professional Image Board (512\*256) L. 1.950.000 Professional Image Board Plus (512\*512) L. 2.600.000* **Software** *Adi Driver SlideShow Halovision DB/II Driver* **Halo 88**

**ATI Professlonal Imaga Board**

#### *Kit Adi Driver* + *Halovision + Slide Show L. 750.000*  $K$ *it acquistato con Scheda Pib*

#### *Il software per PIB*

La scheda PIB è, in America, molto diffusa e questo ha spinto anche altre software house, oltre alla ATronics stessa, a sviluppare pacchetti, driver o semplici utility specifiche. Tra il voluminoso materiale inviatoci dalla Executive è presente anche il catalogo, che comprende una ventina di voci, di tale software.

Alcuni di questi pacchetti, forse proprio i più interessanti, ci sono stati forniti, per cui avremo occasione di parlarne abbastanza diffusamente. Alcuni sono in dotazione con la scheda, altri sono opzionali.

#### *Halovision 3*

Serve per la cattura e per il salvataggio dell'immagine in numerosi formati (CUT, TIFF, HFF).

Poiché permette anche di importare immagini può servire anche da convertitore di formati.

Dispone anche di alcune funzioni di editor dell'immagine, con le quali cambiare i colori, muovere, copiare, stirare delle zone rettangolari. Sono presenti due funzioni cinematografiche di posterizzazione, in cui all'interno di aree rettangolari di dimensioni opzionali, vengono mediati i colori, o di moltiplicazione (per 4, 16, 32 ... ) della immagine.

Di questi ultimi effetti diamo una esemplificazione specificando anche che l'operatività è immediata (figg. 3 e 4) e che da Halovis si può anche, per una maggiore editazione della immagine sprofondare nell' Halo (di cui parliamo tra un po').

#### *PIB Image*

Abbastanza analogo al precedente. Dispone in più di altri formati di lettura e scrittura (PIB in tre varianti, TGA. PCX, CUT, TIFF), e di un set di tool di disegno con i quali intervenire a mano sulla immagine letta (fig.5).

#### *Vari tool*

Citiamo dei convertitori. Delle routine scritte in C che permettono alle software house, o ai programmatori più esperti, di interfacciare i propri pacchetti grafici con la scheda PIB.

Interessante è il «compressore» software che riduce in media di una decina di volte l'occupazione di una immagine realizzata con la scheda PIB. Questa utility, che utilizza algoritmi che non degradano la qualità delle immagini, può essere utilizzata «stand alone» oppure inserita in una applicazione utente.

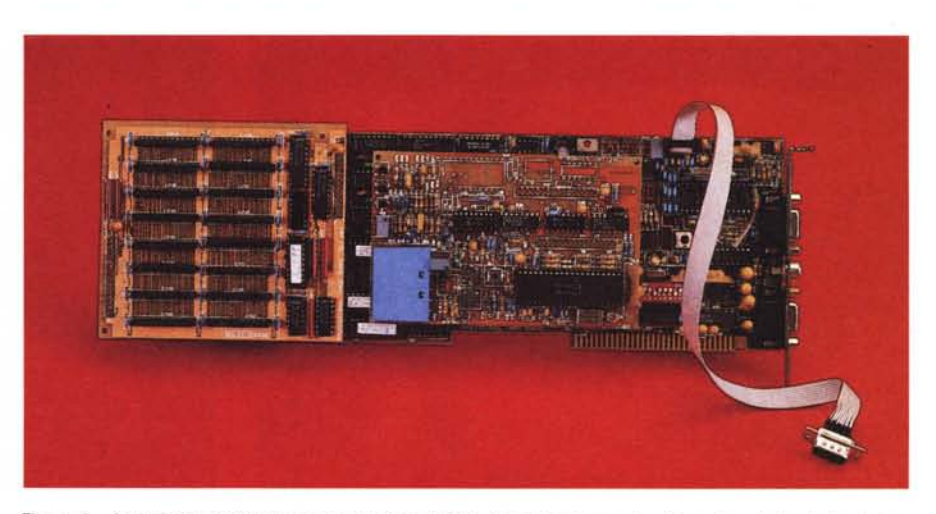

*Figura* l - *La scheda Professional Image Board (PIB). La scheda provata* è *la più sofisticata tra le tre prodotte dalla ATronics. Permette una definizione di* 512 *per* 512 *pixel, con una profondità di* 32.768 *colori. Si può notare la schedina aggiuntiva con i chip di memoria necessari per supportare questa definizione.* Notare anche i due connettori a 9 pin, il primo in uscita verso il monitor Multisync e il secondo con l'entrata *dalla telecamera.*

#### *dBase Image*

Si tratta di una serie di routine scritte in C richiamabili da dBase III tramite delle CALL. Sono anche disponibili degli eseguibili di dialogo con la PIB e che sono inseribili in una applicazione tradizionale dBase III con le quali si può gestire l'utilizzo della telecamera da tale ambiente.

Lo scopo è quello di realizzare un

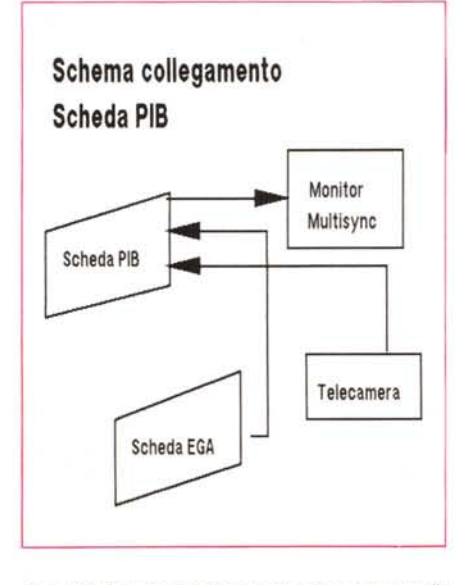

*Figura* 2 -*Scheda di collegamento al computer e alle periferiche. Abbiamo schematizzato il collegamento eseguito per installare la scheda PIB su un* PC *AT dotato di scheda grafica EGA e di monitor Multisync. e per collegarla ad una normale videocamera di un normale video registratore portatile. Questo è lo schema più semplice. che comunque prevede l'utilizzo di un monitor analogico. Schemi più complessi prevedono anche l'uso di due monitor.*

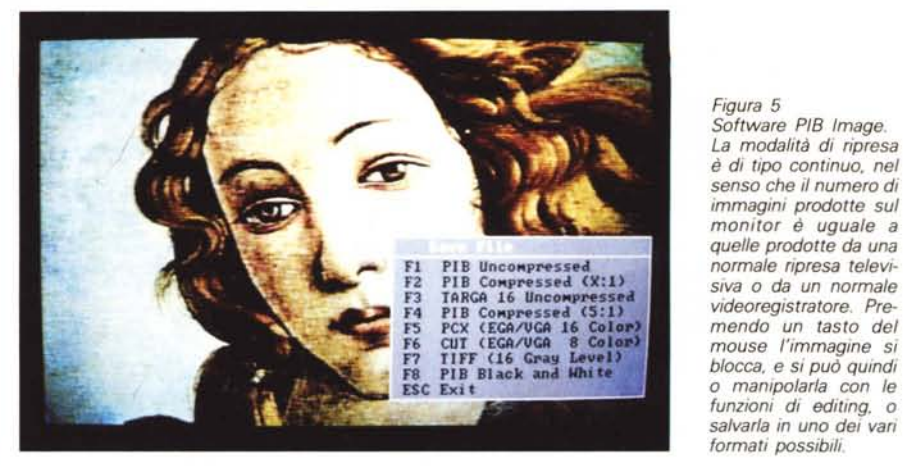

archivio in cui, oltre ai tradizionali campi alfanumerici, siano presenti anche campi immagini.

Tali routine permettono ad esempio di riprodurre le normali schermate dBase **<sup>111</sup>** sui monitor grafici in modo che possa essere visualizzata anche la figura che altre routine prowedono ad inserire in finestre dimensionabili e posizionabile a piacere

#### *Quanto costa costruire un archivio di immagini*

La figura 6 spiega, più di ogni altro discorso, il risultato raggiunto con tale tecnica.

Va chiarito che owiamente il collegamento tra archivio DBF ed immagini awiene attraverso il nome del file della immagine stessa, che viene memorizzato nell'archivio DBF in un normale campo di tipo carattere (non siamo ancora al campo Immagine).

Quindi un archivio DBF con 1000 record comporta la necessità di gestire 1000 file grafici. AI massimo la procedura può, e questo un qualsiasi utente

dBase III lo sa fare, automatizzare la creazione e la gestione dei nomi file.

Il rapporto di occupazione tra dati testuali e dati grafici è, anche ricorrendo a sofisticate tecniche di compattazione, di 1 a 100. Questo vuoi dire che la dimensione raggiungibile dall'archivio misto non potrà in nessun caso essere elevata. Ad esempio un migliaio di immagini come quella in figura può impegnare, tenendo anche conto che occupano solo parzialmente il video, e utilizzando il «compressore», circa 10, 20 megabyte.

#### *Altri prodotti adatti alla scheda PIB*

Nella documentazione a corredo della scheda sono citati alcuni pacchetti «stand alone» di gestione di archivi misti come PICTURE POWER e ALBUM, che dispongono di funzionalità di generazione di maschere e di cattura ed editazione di figure.

Lo Slide Show è un esecutore di presentazioni, in cui le varie immagini, realizzate con la scheda PIB, ed even-

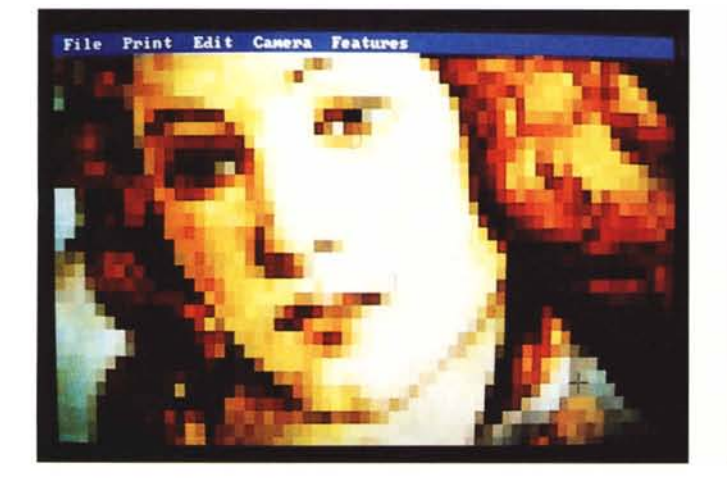

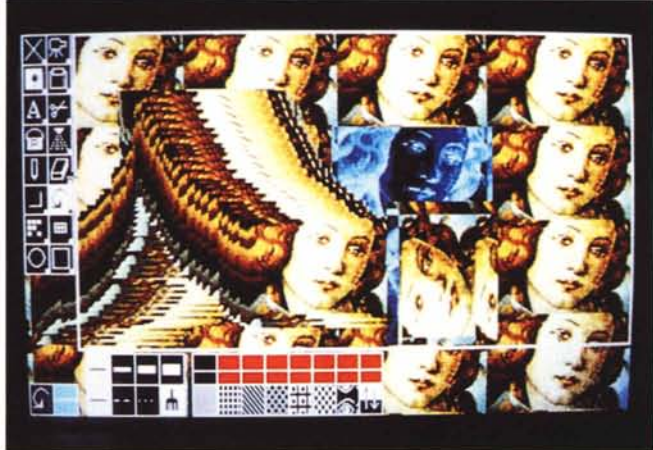

Figure 3, 4 - Software Halovis - Effetti poster e duplica. Questo software si appoggia per l'editing della figura all' Halo, che vedremo poi. Dispone però di proprie macrofunzionalità di editing di tutta l'immagine che può essere posterizzata, scegliendo la dimensione dell'elemento, o moltiplicata, scegliendo il numero di *riproduzioni. Gli effetti che* si *possono ottenere sulle immagini catturate sono raggiunti abbastanza velocemente.*

*Figura 6 Software dBase. In questa schermata* si *comprende la finalità dell'utilizzo combinato tra dBase 11/, che gestisce archivi,* e *il software PIB, che gestisce immagini. 1/ risultato consiste nel memorizzare, nel classico archivio DBF, non la figura ma il nome del file con la figura, che come* si *vede chiaramente dall'esempio, può occupare parte di una maschera di un archivio.*

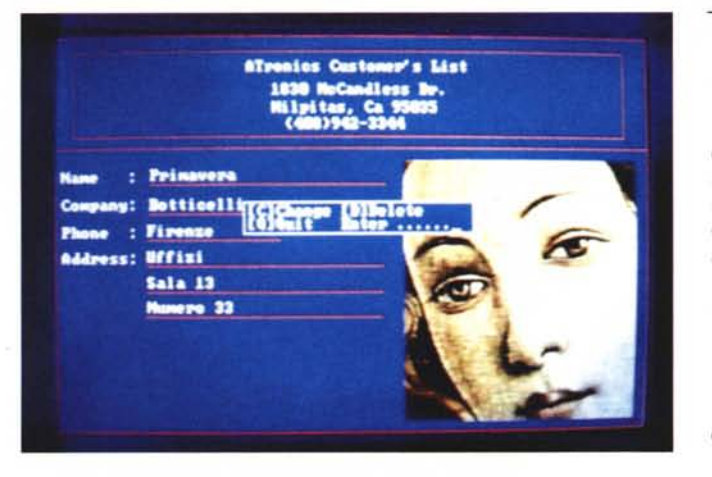

tualmente rielaborate, vengono visualizzate. Con l'Editor del prodotto si scrive la sequenza nella quale si indica il nome della slide, la sua posizione sul video, l'effetto voluto nel passaggio tra due immagini successive.

Il WP, Virtual Video Producer, è invece un pacchetto specializzato nel riversamento delle immagini scattate ed editate con la PIB verso un videorecorder, permettendo l'utilizzazione di tecniche di miscelazione delle immagini video con quelle digitali, di tecniche televisive di passaggio tra le immagini, nonché di funzionalità di collegamento all'audio.

In questa applicazione ricadente nell'ambito del Desktop Presentation viene risolto, owiamente, il problema della occupazione della memoria, molto vincolante in caso di memorizzazione di grossi quantitativi di immagini.

ADIPIB+, è una serie di driver per Autocad necessari per realizzare il collegamento tra le immagini CAD realizzate con Autocad, magari rese in viste realistiche con Autoshade, e immagini reali riprese con la PIB.

HALO 88, è una ricca libreria di routine grafiche e di driver di collegamento con la maggior parte delle periferiche, molto adatto per la costruzione di uno shell grafico alla PIB.

LUMENA è il più noto prodotto Paint a livello professionale disponibile su Pc. Richiede owiamente periferiche hardware altrettanto professionali, come schede ad altissima definizione e con elevati numeri di colori. La PIB, che lavora normalmente a 32mila e rotti colori, risulta un buon supporto quando si vogliano anche elaborare immagini importate dalla realtà.

#### *Halo*

Se l'immagine letta da telecamera deve essere rielaborata pesantemente si può ricorrere al prodotto HaloVision 111, che, in un tipico ambiente Paint, caratterizzato da un ricco menu ad icone, consente sia la lettura continua e il blocco della immagine da telecamera,

sia il suo successivo ed eventualmente pesante «maquillage». Ne descriviamo brevemente l'ambiente riferendoci alla figura 7.

A sinistra il menu delle icone, con 16 figure, ognuna delle quali richiama un proprio sottomenu Pop Up, con altre icone, che alla fine delle operazioni, scompare.

di duplicazione, di stiramento, nonché di salvataggio del ritaglio stesso che può essere ricucito anche su un'altra immagine. Da notare che tale funzione lavora anche su ritagli dal contorno irregolare.

**PAINT,** per le operazioni di riempimento di colore.

**AIRBRUSH,** pistola a spruzzo.

**PENCIL,** matita a punta fine.

**ERASER,** gomma.

**L1NES,** per tracciare linee rette e poligoni di vario spessore.

**ROTATE,** per rotazioni di 90 gradi.

**FATBIT EDIT,** funzione di editor su una porzione zoomata della immagine secondo una scala a scelta. L'immagine ingrandita può anche salvata come Simbolo, ed è quindi adatta per utilizzi successivi.

**GRID,** classica quadrettatura di supporto al disegno, sette formati sulla X e sulla Y, opzionabili indipendentemente l'uno dall'altro.

*Figura* 7 - *Software Halo - Ambiente. Del programma Halo. prodotto dalla Media Cybernetics, esistono numerose versioni* a*dattate alle necessità delle varie periferiche grafiche con le quali* si *può utilizzare. Si tratta di un software di tipo Paint molto sofisticato che in questo caso dispone di funzionalità di controllo della telecamera.*

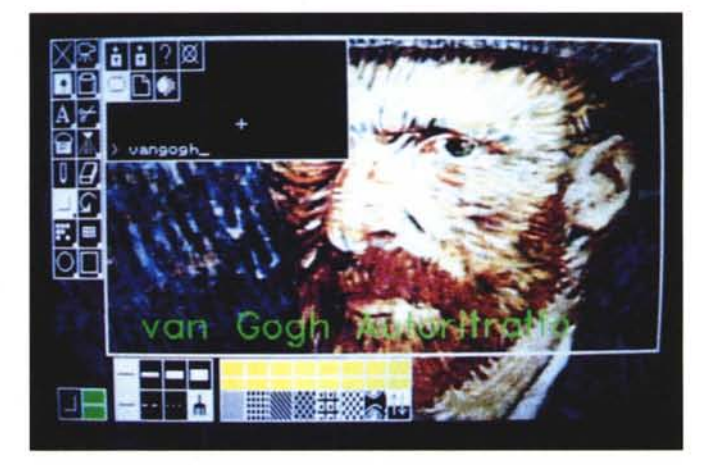

In basso a destra il menu dei colori e il menu delle palette. In basso a sinistra invece la visualizzazione delle opzioni e dei settaggi scelti. Citiamo brevemente le sue principali funzioni/icone:

**CAMERA,** che permette l'attivazione, il settaggio della telecamera e la cattura dell'immagine ripresa.

**DISK** per la gestione dei file nei vari formati.

**PRINT**, per la stampa su carta. I driver della stampante sono moltissimi e prevedono anche le stampanti a colori più professionali, come le Tektronics serie 4000.

**TEXT,** per l'aggiunta di scritte, con diciassette font, quattro direzioni, vari formati ed alcuni effetti disponibili.

**SCISSORS,** forbici con le quali eseguire il ritaglio dell'immagine su cui intervenire con successive operazioni, di spostamento, di trattamento dei colori,

**CIRCLE, RECTANGLE,** più modalità, anche una tridimensionale.

**COLOR SWAP,** per la manipolazione dei colori e delle palette, interessante è l'effetto negativo.

**BRUSH**, per il settaggio delle varie modalità di lavoro.

Il file può essere salvato in formato CUT, che dispone di varie definizioni, EGA, VGA, Monocroma Hercules, più un formato 8 bit, con il quale vengono salvati 256 colori anche con una palette ottimizzata, oppure altrettanti toni di grigio e infine un formato User Specified. Quest'ultimo prevede di definire il ritaglio, di stirare la immagine e di decidere il numero dei colori.

Sono altresì disponibili i formato TIFF, IMG (GEM).e HFF.

32.768 colori sono ottenuti dalla scheda PIB su un monitor analogico con una tecnica che attribuisce a ciascuno

dei tre colori fondamentali (rosso verde e blu) 5 bit (le combinazioni sono infatti 2 alla 15 che fa 32.768). Se il formato di memorizzazione scelto conserva tali informazioni il file occupa di più. ma l'immagine salvata e ricaricata non perde... i colori.

AI contrario salvando in una modalità che preveda un numero minore di colori (ed è indispensabile quando occorre poter rivedere l'immagine anche su schede EGA o VGA), la qualità del risultato ottenuto dipende dal tipo di colori presenti nell'originale. Ad esempio si perdono le sfumature che diventano un solo colore. In questi casi occorre ricorrere alla ottimizzazione della palette. che dovrebbe permettere una più equa distribuzione dei 32.768 colori dell'originale nei 16 colori del file.

Il discorso diventa ancora più complesso quando il disegno a colori debba essere ridotto in bianconero. per usi DTP. I risultati migliori si ottengono. come ovvio. con immagini molto contra**Varie tlpologle di Esportazione dalla Scheda Professlonal Image Board verso I vari Publlsher, In questo esempio lo Xerox Ventura**

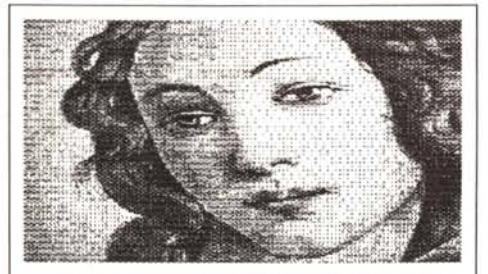

**IMMAGINE CATTURATA VIA TELECAMERA E SALVATA COME \*.pcx**

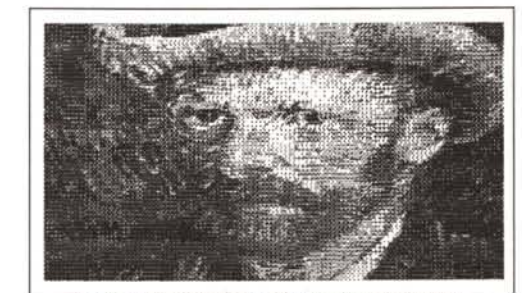

IMMAGINE CATTURATA VIA TELECAMERA E SALVATA COME \*.IMG

*Figura* 8 - *Formato TlFF - Page Maker. Altro campo di applicazione di una scheda di collegamento ad una telecamera* è *il Desktoo Publishing. Molti dei vari formati gestibiii con la PIB sono utilizzabili direttamente in ambiente DTP. Qui vediamo la nostra «modella" riportata in Page Maker. Il formato qui utilizzato* è *il TlFF, che viene ridotto in bianconero direttamente dal software Image* o *Halo.*

*Figura* 9- *Formato IMQ* e *PCX - Ventura. Il formato più adatto per Ventura* è. *come più volte detto. il Paintbrush PCx. che prevede anche il colore, riprodotto da Ventura correttamente.* se si *ha la stampante adatta. In caso di uscita in bianconero l'immagine viene comunque letta* e *riprodotta in modo leggibile* se i *colori non sono troppo carichi. L'altro formato adatto ad un uso Ventura* è *l'IMG proprio del GEM Paint.*

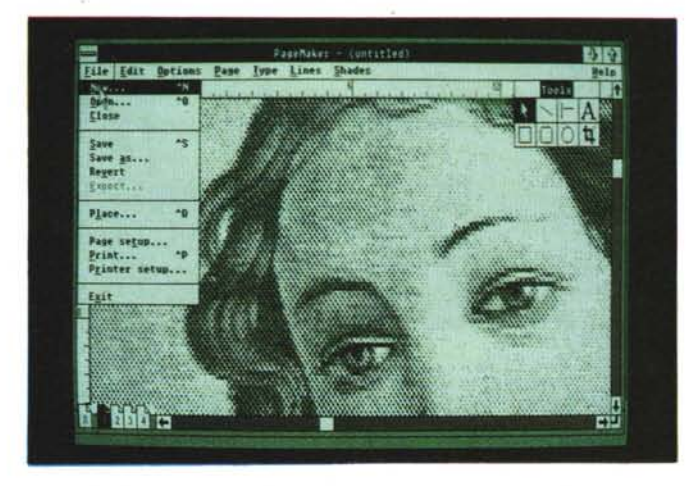

state. Halo permette di intervenire sulla densità dei pixel, in modo da rendere al meglio gli effetti di grigio.

#### *AI lavoro*

Trattandosi di un prodotto hardware non ci siamo tanto dilungati nel provare le varie funzionalità dei vari software. Per cui i vari esperimenti si sono in pratica limitati ad aspetti di ripresa. I nostri soggetti preferiti sono stati la Primavera di Botticelli e un Autoritratto di Van Gogh.

Le prove hanno riguardato riprese a video e alcune modalità di utilizzazione delle immagini catturate in ambiente Desktop Publishing. Dei risultati raggiunti parleremo direttamente nelle conclusioni.

Non abbiamo fatto in tempo a prova-

re la PIB con Autocad, anche perché, lo confessiamo, occorrerebbe disporre di un Personal dedicato su cui montare le numerose periferiche particolari e i vari software particolari. che sono tra l'altro abbastanza ingombranti. Se sarà possibile lo faremo nel corso degli articoli su Autocad. che pubblichiamo con una certa regolarità.

Per spingerei nel DTP abbiamo realizzato tre versioni dei nostri soggetti. una TIFF, che vediamo in una schermata Page Maker (fig. 8) e poi una IMG e una PCX che abbiamo portato in Ventura e stampato in bianconero (fig. 9).

È chiaro che la conversione in bianconero è un po'... criminale per tali tipi di immagini. Se fosse necessario sempre e comunque riversare in bianconero risultano più adatti. della telecamera gli scanner, a mano o piani.

#### *Conclusioni*

Le tecnologie grafiche del Desktop Publishing e del Desktop Presentation. pur non essendo tecnologie «orizzontali» e quindi non essendo di massa, sono ormai diffusissime. sia nelle grandi organizzazioni, dove esistono dei nuclei specializzati, sia nelle piccole società dove si comincia a sentire la neccessità di pubblicizzare la propria attività ricorrendo a tecniche più moderne e in fondo anche abbastanza economiche.

La tecnologia multimediale, quella in cui anche l'immagine diventa una entità gestibile dal computer. come un numero. una stringa. un suono. è invece emergente. ma tutto lascia supporre che ben presto sarà praticabile non più soltanto a livello sperimentale. ma anche a livello produttivo.

La Professional Image Board è uno strumento adatto a supportare qualsasi di queste attività. e, tenendo conto del fatto che può utilizzare una telecamera qualsiasi, anche a costi sufficientemente contenuti. La sua versatilità è notevole in quanto dispone di. una ricca serie di prodotti software di supporto, sia quelli in dotazione. sia quelli «indipendenti». in grado di rendere produttive le varie attività possibili.

La sua installazione è semplice. alla portata di chiunque sappia inserire una scheda in uno slot e una spina in una presa e il suo utilizzo semplicissimo. in quanto è sufficiente attivare la telecamera e, nel momento in cui il soggetto è ben inquadrato. premere un tasto.

**MC** 

# RICORD<sup>[</sup>> *Archimedes*

## Buon lavoro, con la potenza del RISC!

 $\triangleright$  RISC: è il principio di Archimedes, lo straordinario e velocissimo personal computer a 32 bit  $\triangleright$  Mettetelo alla prova con un foglio elettronico come SigmaSheet, 200 volte più rapido dei suoi simili (ricalcola un cash-flow di 32 anni *in meno di* 25 *secondI),* o con un integrato come Pipe-dream (predisposto per comunicare con i portatili della nuova generazione), o con un project-manager versatile

come Logistix, o con un database come System Delta Plus (che può gestire oltre *due miliardi di records)* [> Confrontate la potenza dei pacchetti di *grafica,* del software per applicazioni *musicali, didattiche, scientifiche, mediche* [> Valutate la facilità con cui sono state sviluppate soluzioni originali e sofisticatissime nei vari linguaggi disponibili (BBC Basic, Assembly, C, Pascal, Fortran 77, Lisp, Prolog) D Apprezzate la possibilità di continuare a utilizzare tranquillamente i vostri pacchetti MS-DOS preferiti  $\triangleright$  Mai un computer così nuovo e rivoluzionario

PIPEDREAM

ha avuto tanto software così presto [> Ed è solo il principio.

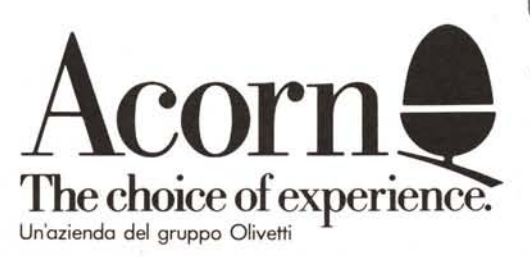

Distributore esclusivo:

 $250$ 

I

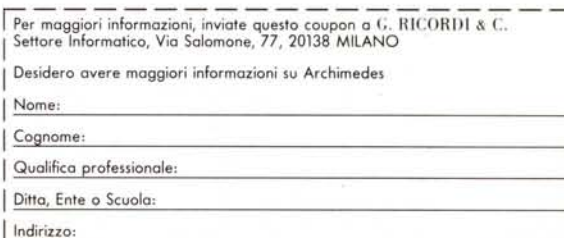

**WOOId** 

**DOP** 

G. RICORDI & C. Settore Informatico Via Salomone, 77 20138 MILANO<br>tel. 02/5082-315

### **Quotha 32**

#### software & hardware LINGUAGGI

150.000 160.000 390.000 595.000 595.000 250.000 1.150.000 390.000

Microsoft QuickBASIC 4.5 Microsoft QuickC 1.01 Microsoft BASIC Compiler 6.0 Microsoft C Compiler 5.1 Microsoft FORTRAN Compiler 4.1 Microsoft Macra Assembler 5.1 Microsoft COBOL Compiler 3.0 Microsoft Pascal Compiler 4.0

#### **SOFTWARE**

Originale, sigillato, con garanzia ufficiale e possibilità di aggiornamento

#### SPREADSHEET INTEGRATI

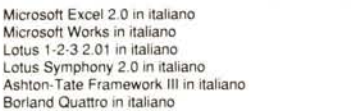

#### SPEDIZIONI GRATUITE IN 24 ORE IN TUTTA ITALIA VIA CORRIERE

750.000 295.000 650.000

#### WORD PROCESSING

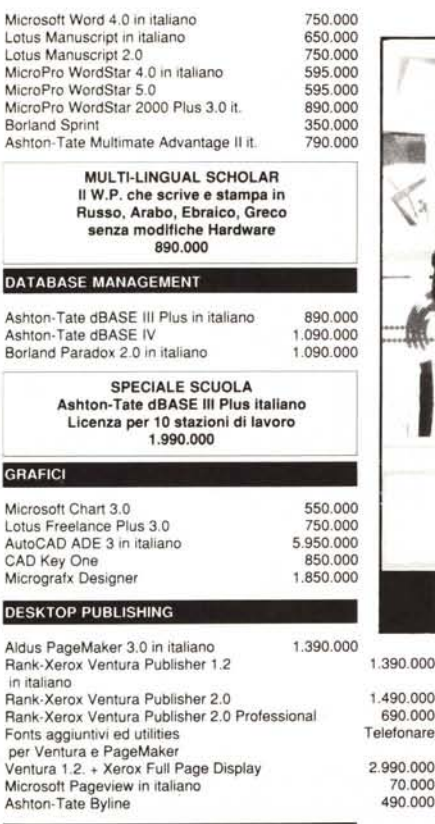

#### UTILITIES

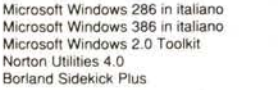

Quotha 32 PUNTO DI RIFERIMENTO PER IL SOFTWARE PACCHETTIZZA<br>MANTIENE A MAGAZZINO LE PlU' RECENTI RELEASE

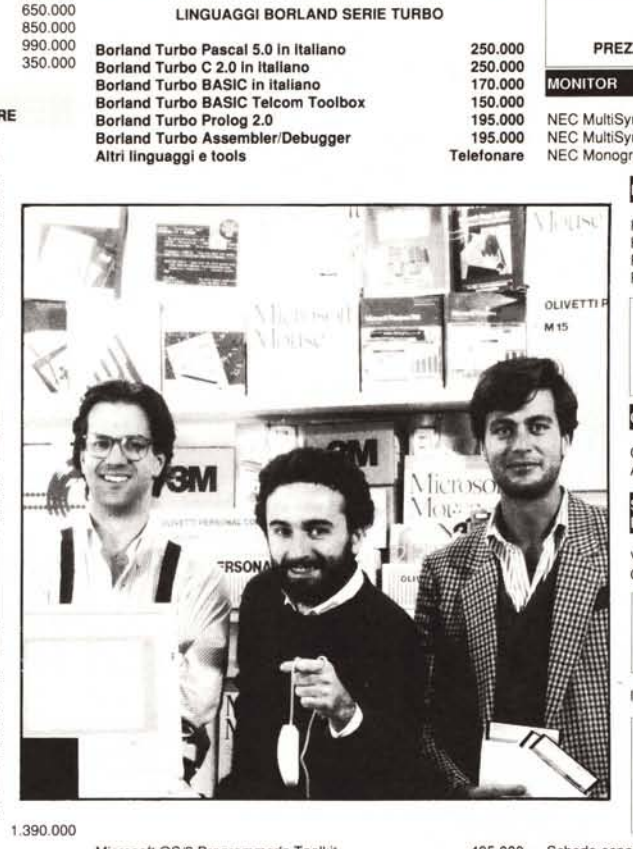

Microsoft OS/2 Programmer's Toolkit 495.000

**HARDWARE** 

70.000

195.000 295.000 650.000 250.000 350.000

1.490.000 690.000

Originale, imballato, con garanzia TOTALE di 1 anno PERSONAL COMPUTER DESKTOP 2.990.000 490.000

> Telefonare Telefonare Olivetti M240, M250, M290, M380, P500, P800 IBM Personal System 2

CONDIZIONI AGEVOLATE PER ENTI PUBBLICI. SCUOLE,UNIVERSITA'. C.N.R.

#### PERSONAL COMPUTER LAPTOP

Olivetti M15<br>
Telefonare<br>
Telefonare<br>
Telefonare Zenith supersPORT/2

ZENITH SUPERSPORT *1 20* 640 KB RAM, 1 FDU 3,5", 1 HDU 20 MB, schermo LeO retroilluminato 3.750.000

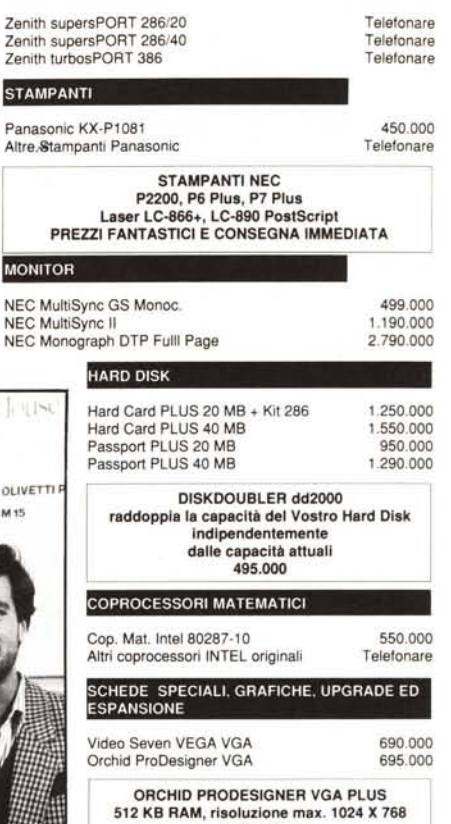

a 16 colori 1.090.000

Intel Inboard *386/PC* 1MB RAM instal!. 1.790.000

DIGITHURST MICROEYE ~ Scheda acqlslzlone Immagini da telecamera o videoregistratore anche in standard VGA completa di Edltor di immagine compatibile con Windows, Gem e molti altri 1.595.000

Telefonare

Schede espansione RAM

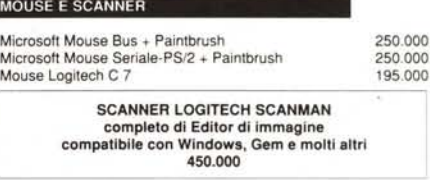

TUTTI I PREZZI SONO AL NETTO DI I.V.A.

TERMINI E CONDIZIONI DI VENDITA: Tutti i prezzi sono al netto di I.V.A. - Pagamento in contrassegno con assegno circolare NT intestato a Quotha 32 s.r.l. o contante. - Sconto del 3% per<br>pagamento anticipato. - Ci riserviamo di accettare ordini di importo inferiore a 500.000 lire. - La merce si intende salvo il venduto. - Ulteriori sconti per quantità .. La presente offerta è valida sino al 15 Maggio 1989 ed annulla e sostituisce ogni nostra precedente offerta.

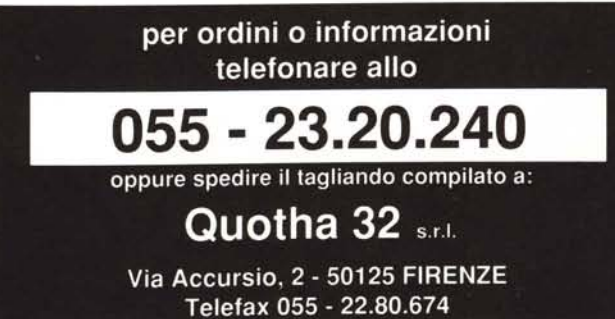

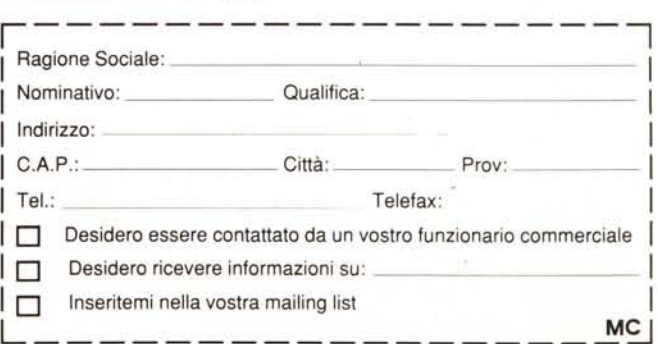